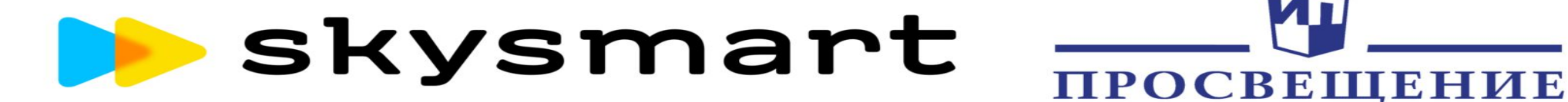

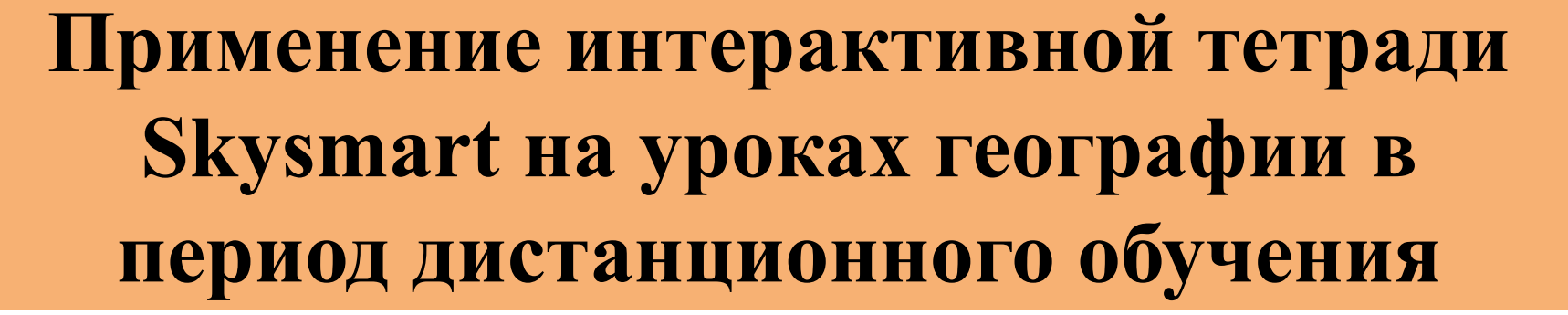

**Выполнила:** 

**учитель географии**

**Любушкина Жанна Александровна**

**МОУ СОШ №7** 

**Компания Skyeng и АО «Издательство "Просвещение"» 15 апреля 2020 года запустили платформу для организации дистанционного обучения «Интерактивная рабочая тетрадь Skysmart».** 

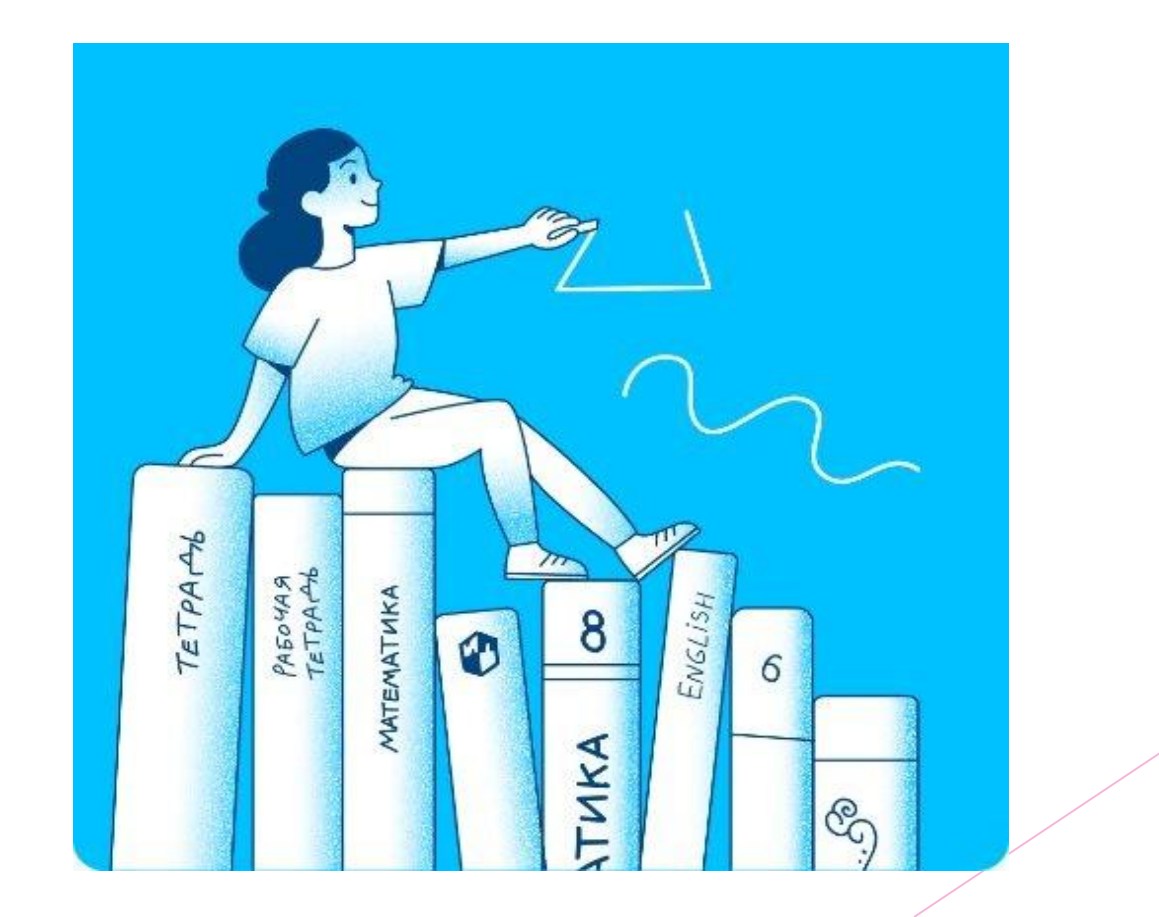

**Что такое интерактивная рабочая тетрадь Skysmart:** Это сайт с интерактивными заданиями к учебно-методическим комплектам АО «Издательство "Просвещение"», включенным в Федеральный перечень учебников. В интерактивной рабочей тетради представлены материалы для учеников с 5 по 11 класс по всем предметам.

Для учителей все задания в открытом доступе в любое время. Ученики могут решать задания без ограничений с 08:00 до 16:00 по местному времени, включая выходные и каникулы.

**Чтобы выполнять задания в другое время, нужно оформить платную подписку.**

Учителя могут за несколько минут отправить своим ученикам задания (в виде ссылки) любым удобным способом: электронный журнал, чат во Вконтакте, Whatsapp, электронная почта.

Переходим по ссылке https://edu.skysmart.ru/?ref=sililerare и регистрируемся.

# Skysmart

#### Регистрация учителя

Имя и отчество.

Фамилия

Электронная почта

Номер телефона

#### Зарегистрироваться

Назальня на кнопку лы составляетесь с пользовательским оогладанном и договором оферты

- Сохраняйте данные об учениках и классе
- Проверяйте задания о компьютера и телефона
- Получайте уведомления о новых выполненных заданиях, и о новых учебниках

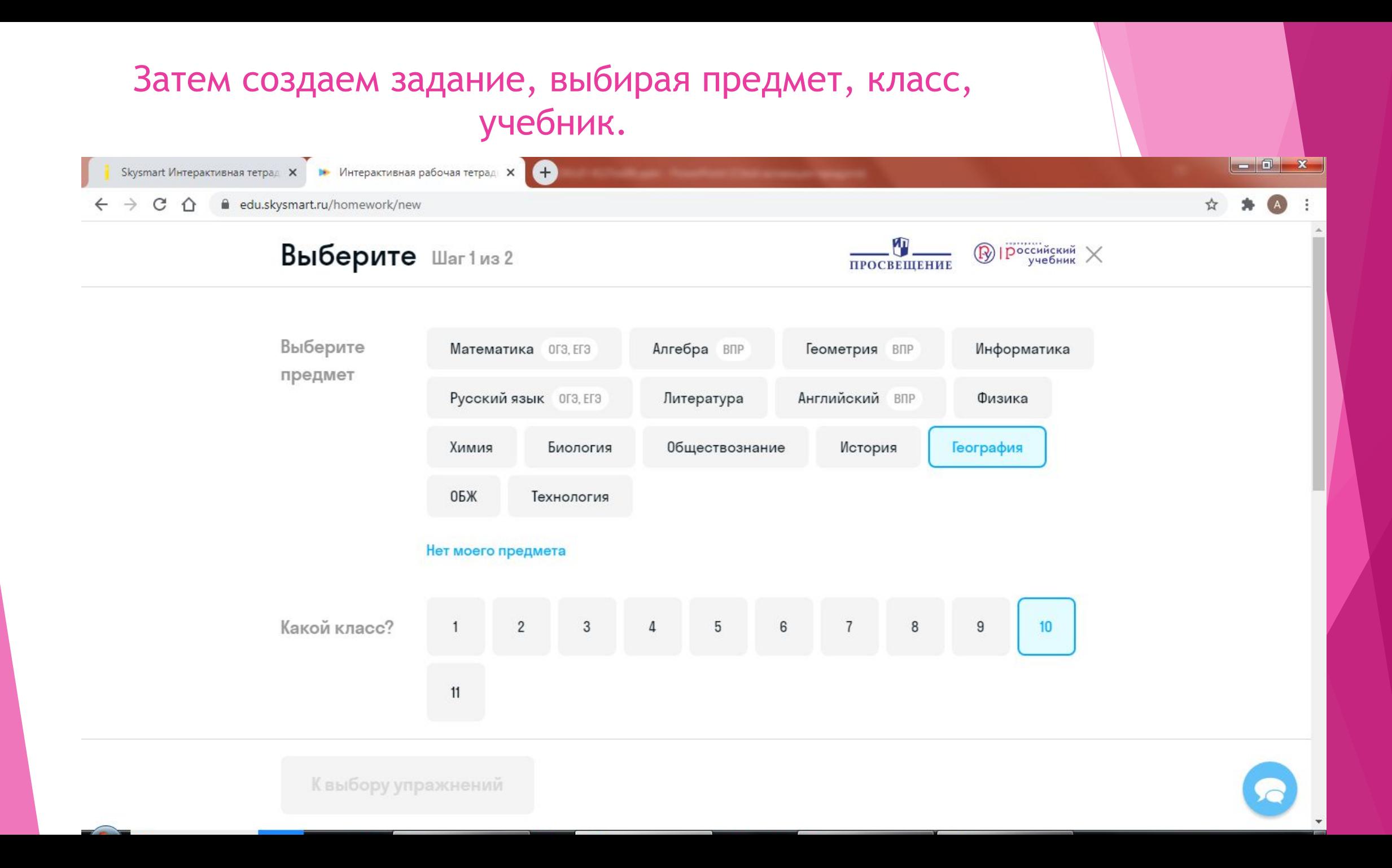

## Выберите

тетрадь

Ученики могут делать задания из этих тетрадей без ограничений с 8:00 до 16:00 по местному времени, включая выходные. Подробнее

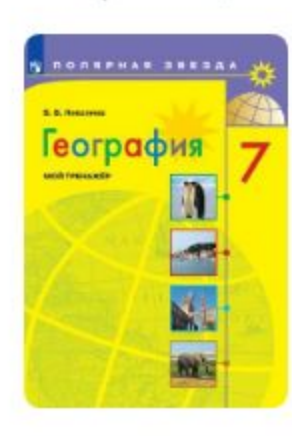

 $\mathbf{C}$ 

Мой тренажёр. УМК А. И. Алексеева

#### Авторский контент Skysmart по школьной программе

По ФГОС, без ГДЗ и круглосуточно в свободном доступе

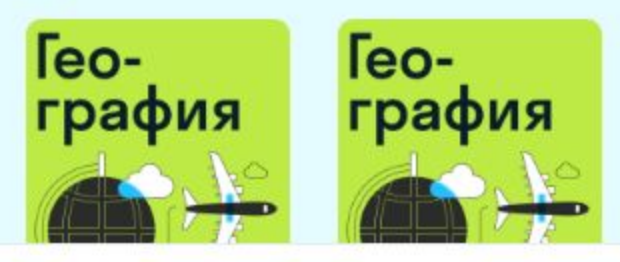

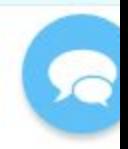

бесплатный vpn

Найти

 $\left( \frac{1}{2} \right)$ 

 $\rightarrow$ C  $\hat{O}$ edu.skysmart.ru/homework/new/997

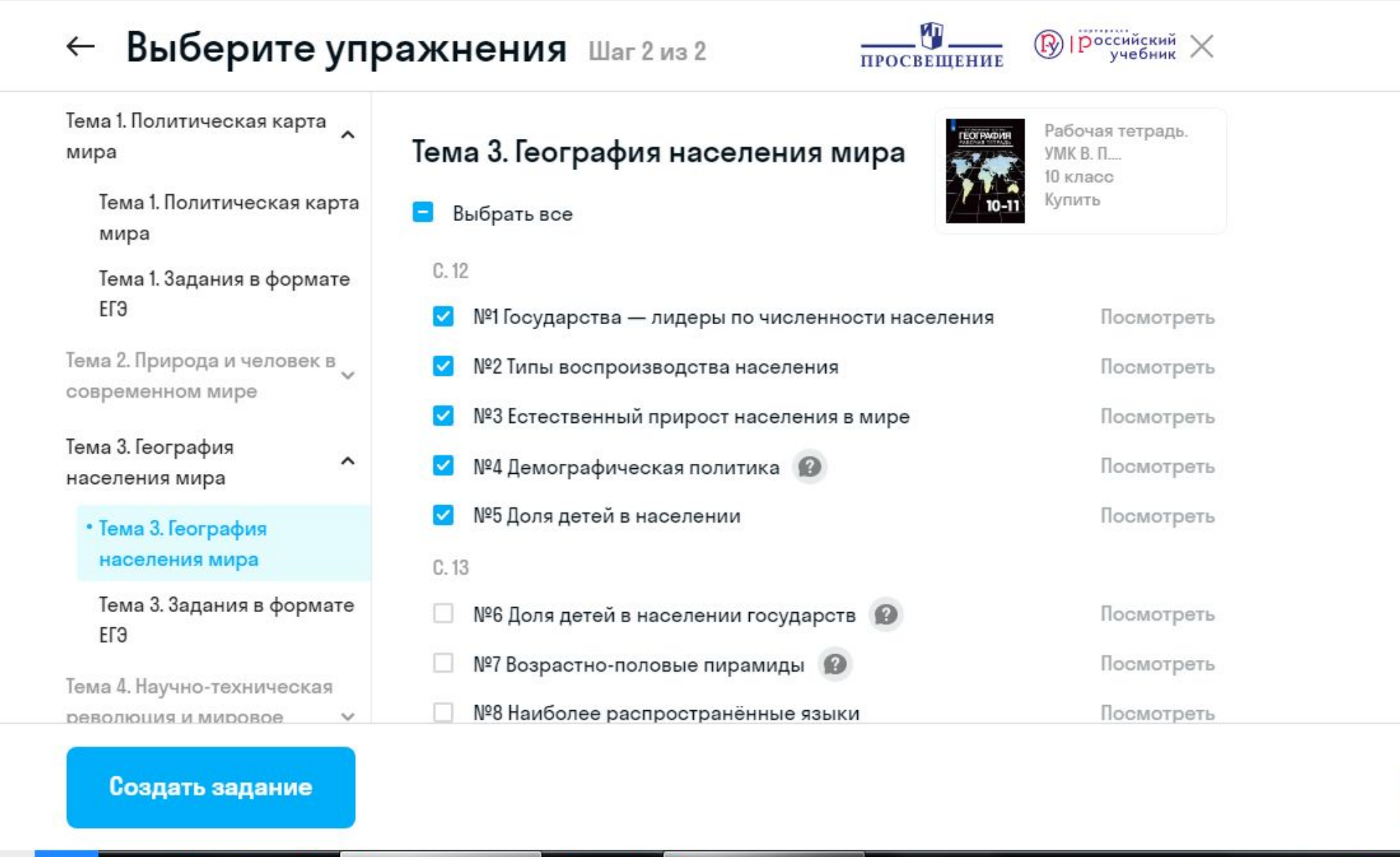

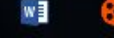

Интерактивная раб...

 $\mathbf{g}$ 

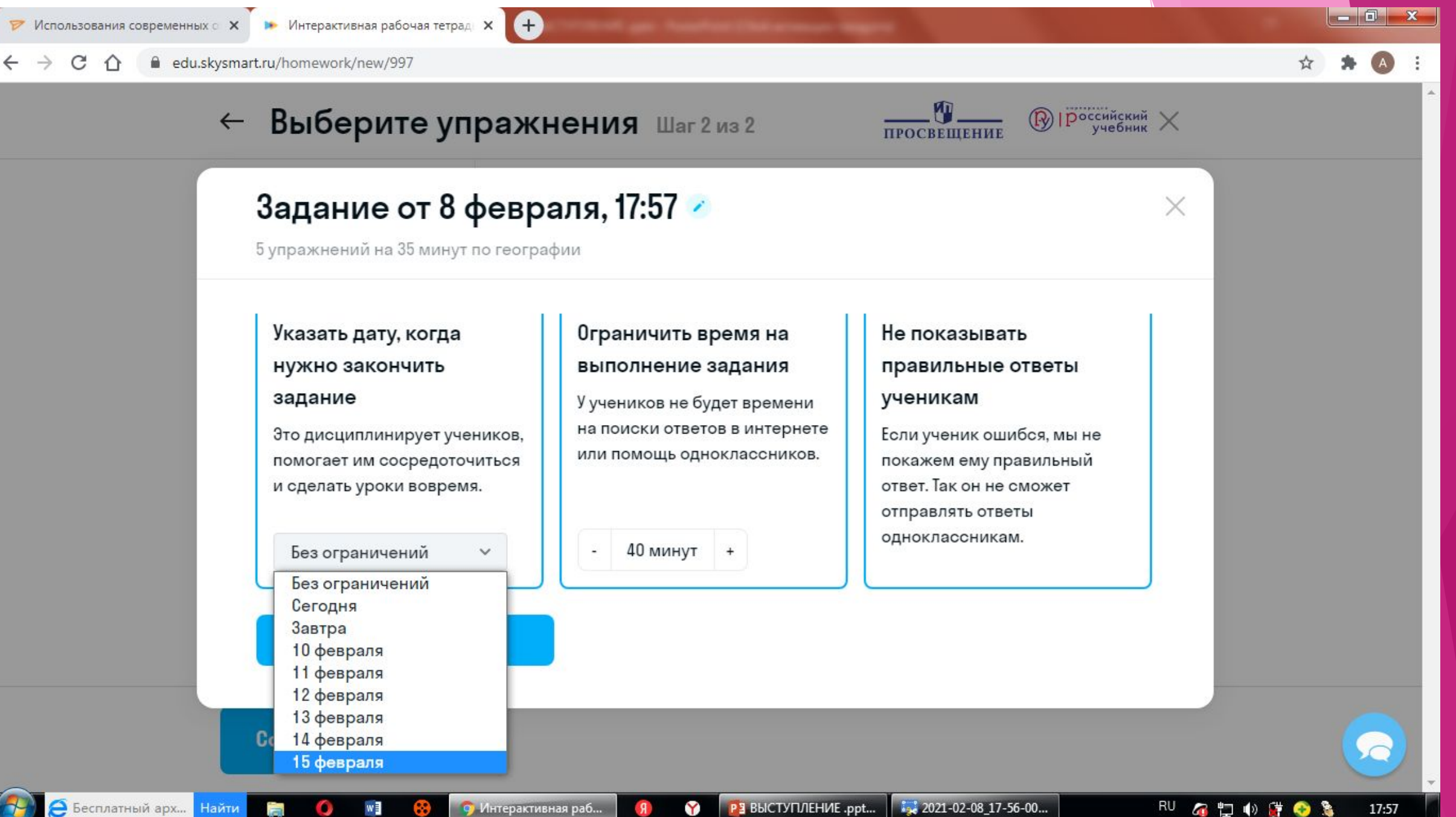

Бесплатный арх... Найти

**РЗ** ВЫСТУПЛЕНИЕ .ppt...

Турбо VPN

#### edu.skysmart.ru/teacher/homework/sogabibupu

Œ

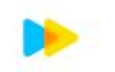

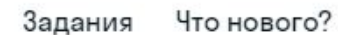

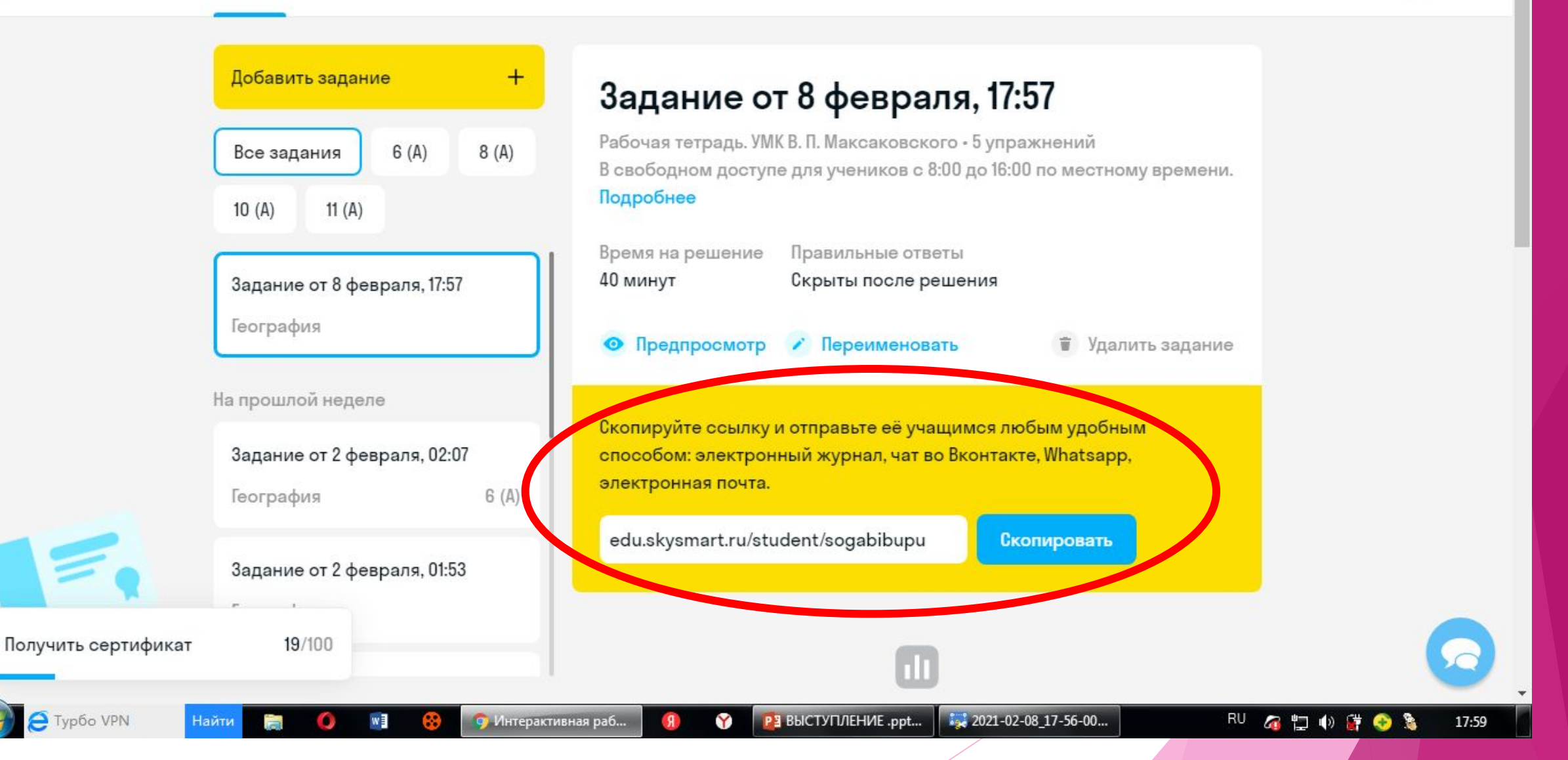

#### Задания Что нового?

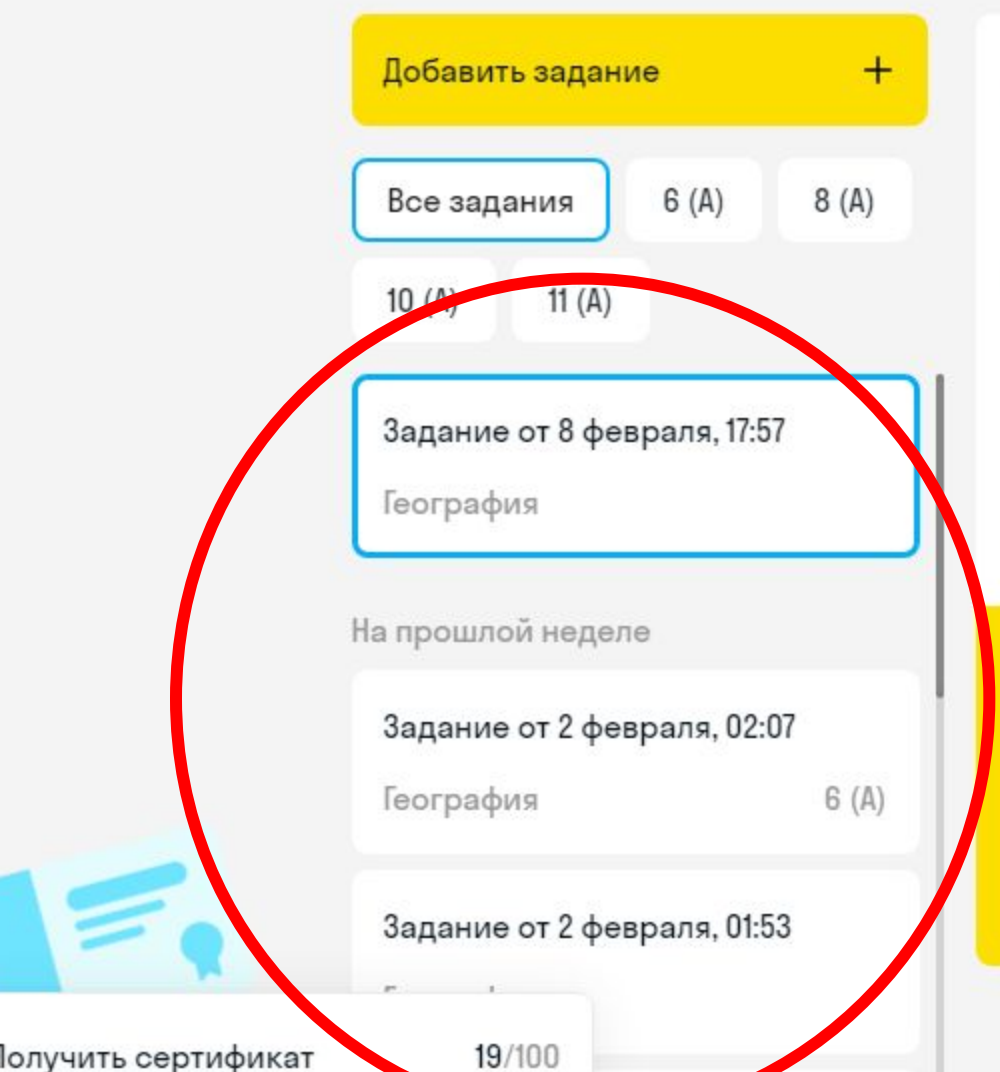

## Задание от 8 февраля, 17:57

Рабочая тетрадь. УМК В. П. Максаковского - 5 упражнений В свободном доступе для учеников с 8:00 до 16:00 по местному времени. Подробнее

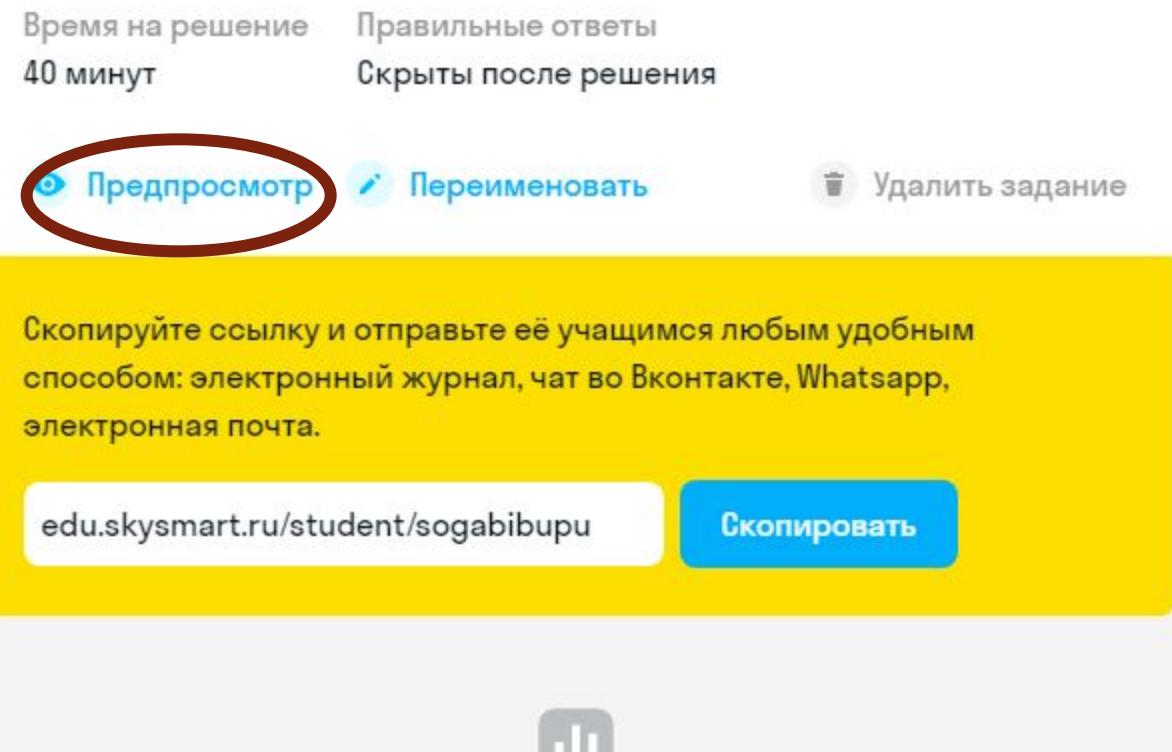

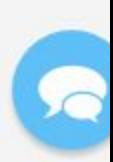

Что улучшить в сервисе?

### **Результаты учеников появляются в личном кабинете**

![](_page_10_Picture_8.jpeg)

Результаты учеников появляются в личном кабинете учителя, можно просмотреть, где дети допустили ошибки и на онлайн уроке проанализировать ошибки, путем демонстрации экрана на платформе Zoom. Дети видят свои работы, ошибки, отвечая онлайн, могут исправить оценки.

![](_page_11_Picture_1.jpeg)

## **Плюсы:**

- ∙ Простой и быстрый доступ в систему
- ∙ Автоматическая проверка работ, выставление баллов и оценок
- ∙ Возможность видеть результаты отдельного ученика и класса
- ∙ Возможность выбора заданий (предпросмотр), выбора времени на выполнение , показывать или нет правильные ответы.
- ∙ Возможность подготовки к ЕГЭ, ОГЭ и ВПР (отдельные тетради)
- ∙ Полное совпадение с УМК
- ∙ При определённом количестве созданных работ выдаётся сертификат, удостоверяющий использование электронных образовательных ресурсов.

### Минусы:

- ∙ Могут возникать проблемы с входом, если ученик забыл логин/пароль либо медленный вход в систему (но это, скорее, особенности Интернета)
- Если ребёнок меняет хотя бы одну букву в личных данных, то может войти ещё раз и переделать. Не всегда, но…

# Полезные ресурсы

- vopros@prosv.ru консультации и поддержка
- https://prosv.ru/webinars вебинары для учителей
- https://digital.prosv.ru цифровые ресурсы и сервисы для школы
- https://shop.prosv.ru интернет-магазин

# http://skyeng.ru/go/skysmartweb

![](_page_15_Figure_1.jpeg)